# **Guide utilisateur**

# **MODEM ARRIS TG2482**

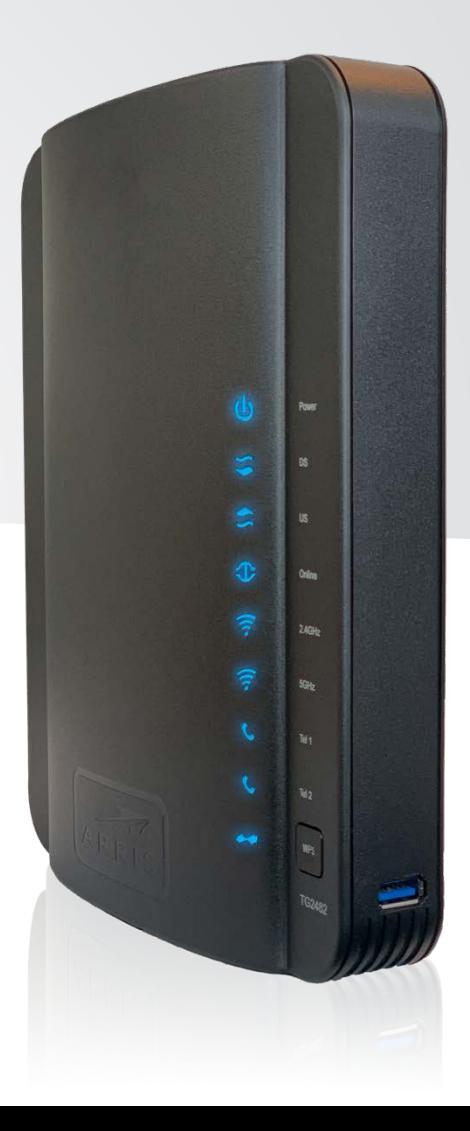

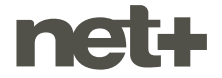

### **SOMMAIRE**

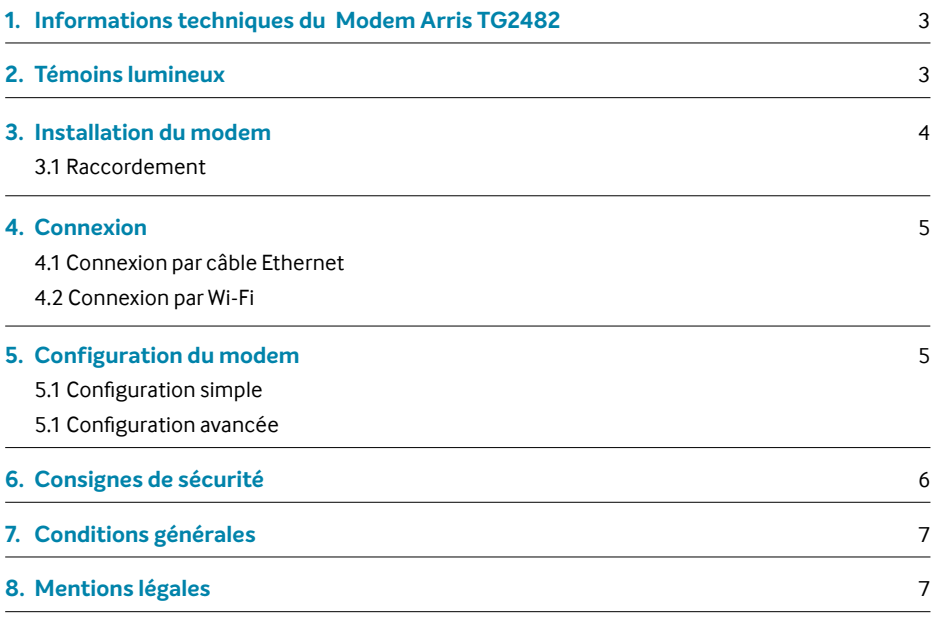

### **Le modem est fourni avec les accessoires suivants :**

- 1 bloc d'alimentation 12VDC / 2.0A
- **0** 1 câble Ethernet RJ45

## **1. INFORMATIONS TECHNIQUES**

### **Modèle TG2482**

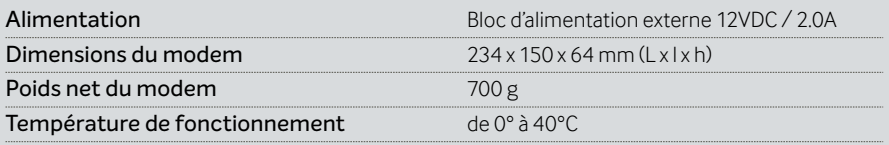

# **2. TÉMOINS LUMINEUX**

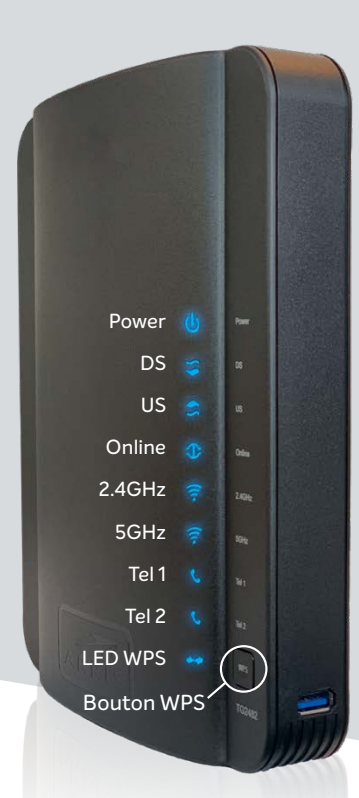

### **Power**

**C** Lorsque le modem est sous tension et correctement alimenté, ce témoin lumineux est allumé de façon statique.

### **LED DS**

**Clignote lors du démarrage** du modem. Allumé lorsque l'appareil est en service.

### **LED US**

**Clignote lors du démarrage** du modem. Allumé lorsque l'appareil est en service.

### **LED Online**

**Indique le statut de la ligne** Internet. Allumé lorsque la ligne est disponible.

### **LED 2.4 GHz**

Indique le statut du Wi-Fi 2.4 GHz. Allumé lorque le modem diffuse le Wi-Fi 2.4 GHz.

### **LED 5 GHz**

Indique le statut du Wi-Fi 5 GHz. Allumé lorsque le modem diffuse le Wi-Fi 5 GHz.

### **LED Tel 1**

Indique le statut de LINE 1. Allumé lorsque la ligne téléphonique 1 est fonctionnelle.

### **LED Tel 2**

Indique le statut de LINE 2. Allumé lorsque la ligne téléphonique 2 est fonctionnelle.

### **LED WPS**

**O** Lorsqu'une synchronisation WPS est active, ce témoin clignote, sinon éteint.

### **Bouton WPS**

**Permet d'activer la fonction** WPS en pressant dessus durant 3 sec.

### **Port USB**

**Permet de connecter un** appareil tel un disque de stockage via un câble USB.

### **3. INSTALLATION DU MODEM**

### **3.1. Procédure de raccordement**

Brancher le Modem Arris TG2428:

- **1** Disposer le modem dans un endroit dégagé
- **2** Brancher le câble coaxial à la prise murale
- **3** Connecter le téléphone sur Tel 1 (disponibilité selon abonnement)
- **4** Connecter un câble RJ45 à votre PC si désiré
- **5** Brancher le bloc d'alimentation

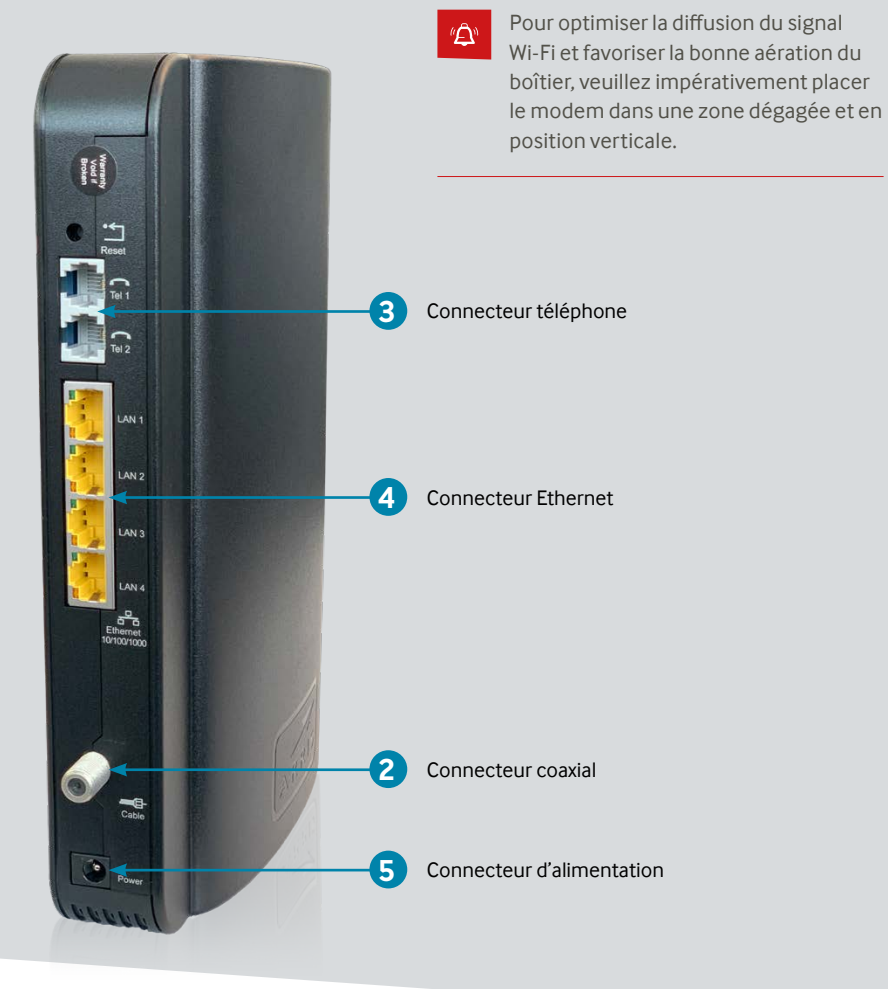

### **4. CONNEXION DU MODEM**

### **4.1 Connexion par câble Ethernet**

Cette méthode est la plus simple. Il suffit de brancher le câble Ethernet RJ45 entre votre ordinateur et l'une des quatre prises LAN du modem (prises jaunes côté modem). Certains ordinateurs ne disposent pas de port Ethernet et nécessitent un adaptateur Ethernet / USB ou une connexion par Wi-Fi.

### **4.2 Connexion par Wi-Fi**

Ce mode de connexion est idéal pour y connecter un smartphone ou une tablette. Pour y connecter votre appareil il suffit de disposer du nom du réseau Wi-Fi (SSID) ainsi que le mot de passe associé. Le nom du réseau Wi-Fi et son mot de passe sont accessibles sur l'espace client à l'adresse https://my.netplus.ch

# **5. CONFIGURATION DU MODEM**

### **5.1 Configuration simple**

Il est possible de consulter et modifier les paramètres de son modem (par exemple: mot de passe Wi-Fi) via l'espace client MYNET+.

Pour y accéder, il suffit de se rendre sur la page https://my.netplus.ch et de saisir son identifiant net+. Votre login et mot de passe sont délivrés par votre opérateur net+. Si vous n'avez plus accès à ces informations, veuillez prendre contact avec votre opérateur.

Une fois connecté, choisir la rubrique « Internet » puis la sous-rubrique «Modem». Les différents onglets tels que «Wi-Fi » ou «DHCP» sont à votre disposition afin de paramétrer votre modem.

### **5.2 Configuration avancée**

Il est possible de configurer le modem via son portail web afin d'effectuer des paramétrages avancés ou en cas d'absence des rubriques de configuration dans l'espace client MYNET+: https://my.netplus.ch.

Il faut tout d'abord cocher la case «Ne pas utiliser MYNET+ pour la configuration du routeur» dans l'onglet «Internet ➞ Modem» dans l'espace client MYNET+. Ensuite, le modem redémarrera automatiquement. Les informations suivantes vous permettront d'y accéder en toute simplicité:

Nom d'utilisateur par défaut: **admin**

Mot de passe par défaut: **password**

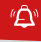

Cette méthode nécessite des notions en réseaux informatiques. Le cas échéant, il est déconseillé d'utiliser cette fonctionnalité. Pour plus d'informations, veuillez prendre contact avec votre opérateur net+ .

# **6. CONSIGNES DE SÉCURITÉ**

**AVERTISSEMENT SUR LA GARANTIE** Aucune pièce de votre modem ne peut être réparée ou remplacée par vous-même. Vous devez impérativement confier les réparations exclusivement à votre distributeur local des produits et services net+. Toute ouverture ou démontage de l'appareil ainsi que toute modification ou tentative de modification du logiciel pourront entraîner des frais facturés au client.

Votre sécurité est importante pour nous. Veuillez lire attentivement les instructions de sécurité suivantes avant de procéder à l'installation et à la première utilisation de votre modem.

#### **INSTALLATION**

- Votre modem et ses accessoires sont destinés à une utilisation domestique et en intérieur.
- Tenez votre modem, ses accessoires et ses piles hors de portée des enfants.
- N'utilisez que les accessoires fournis avec votre modem ou proposés pour votre modem.
- Laissez un espace minimal de 5 cm autour et au-dessus de votre modem pour une aération suffisante.
- Placez votre modem sur une surface solide et stable de façon à éviter les chutes et les chocs.
- Ne placez pas votre modem ou ses accessoires à proximité d'une source électromagnétique.
- Tenez votre modem et ses accessoires à l'abri de toute source de chaleur, de l'humidité, de la poussière et de la lumière directe du soleil.
- Pour éviter une surchauffe de votre modem, n'obstruez jamais les ouvertures d'aérations par des objets tels que journaux, nappes, rideaux, etc.
- Ne placez aucun objet sur votre modem.
- Ne tentez jamais d'introduire des objets dans votre modem.
- Ne placez jamais sur votre modem ou sur ses accessoires des sources de flammes nues, telles que des bougies allumées.
- Veuillez respecter la plage de température d'utilisation de votre modem et de ses accessoires.
- Votre modem et ses accessoires ne doivent pas être exposés à des égouttements d'eau ou des éclaboussures.
- Aucun objet rempli de liquide tel que des vases ne doit être placé sur votre modem ou sur ses accessoires.
- Ne renversez jamais de liquide sur votre modem ou sur ses accessoires.
- Veillez à toujours débrancher l'alimentation de votre modem pour effectuer vos branchements audio, vidéo ou réseau.

#### **RACCORDEMENT ÉLECTRIQUE**

- Évitez de brancher trop d'appareils sur la même prise d'alimentation électrique, car il pourrait en résulter une surcharge qui risque de provoquer un incendie ou un choc électrique.
- Utilisez uniquement l'adaptateur secteur fourni avec votre modem et n'utilisez pas cet adaptateur avec d'autres appareils.
- Ne branchez pas votre modem sur une prise ne permettant pas un ajustement convenable.
- Enfoncez complètement le bloc dans la prise. Un bloc mal ajusté ou mal enfoncé risque de provoquer un arc électrique ou un incendie.
- Pour débrancher l'alimentation, tirez-la par le bloc secteur. Ne tirez pas sur le fil d'alimentation.
- La prise du réseau d'alimentation est utilisée comme dispositif de déconnexion, ce dispositif doit demeurer aisément accessible.

#### **UTILISATION**

- Veillez à débrancher tous les câbles et l'alimentation de votre modem en cas d'orage ou d'absence prolongée.
- Veillez à débrancher tous les câbles et l'alimentation de votre modem avant de procéder à son nettoyage: nettoyez votre modem avec un chiffon doux et très légèrement humide en proscrivant tout produit alcoolisé ou abrasif.

#### **RESPECT DE L'ENVIRONNEMENT**

- Ne jetez pas les piles aux ordures ménagères. Veillez à les disposer dans les endroits prévus à cet effet.
- Veillez à respecter les règles de tri en vigueur pour les déchets d'emballage de votre modem.
- Votre modem et ses accessoires ne doivent pas être jetés dans la nature ou avec des déchets non triés. Veuillez respecter les réglementations locales en vigueur.

# **7. CONDITIONS GÉNÉRALES**

Le fournisseur décline toute responsabilité en cas d'utilisation non conforme du modem et plus particulièrement en cas du non-respect de l'une ou l'autre des consignes de sécurité décrites dans ce guide au point suivant. Le modem, ses composants et ses accessoires devront être utilisés exclusivement pour l'usage imparti (incluant les services auxquels le modem donne accès), tel que défini au sein du présent guide. Le fournisseur se réserve le droit d'apporter des modifications sans préavis au modem (équipement, accessoires, logiciel, etc.). Le présent guide n'a aucune valeur contractuelle et pourra être modifié à tout moment sans préavis. Merci de bien vouloir se référer aux actualisations de ce guide sur le site: netplus.ch

# **8. MENTIONS LÉGALES**

Dans le cadre de l'utilisation du modem, l'utilisateur s'interdit expressément de violer tout droit de propriété intellectuelle attaché à une marque, un dessin, une photo, un brevet, un logiciel, une œuvre audiovisuelle ou toute autre forme de propriété intellectuelle telle que définie par les règlementations légales en vigueur. Toute violation de ces droits de propriété intellectuelle et notamment tout acte de piratage fera l'objet des sanctions prévues dans le cadre du dispositif légal applicable.

### **Utilisation des œuvres à des fins privées**

L'usage à des fins privées est autorisé par la législation relative au droit d'auteur (art. 19 de la LDA; RS 231.1). Par usage à des fins privées ou strictement personnel, on entend notamment toute utilisation à des fins personnelles ou dans un cercle de personnes étroitement liées, tels que des parents ou des amis. Pour autant que les conditions exposées soient respectées, l'utilisation à des fins personnelles est licite et gratuite. Il s'agit en effet d'une exception absolue au droit d'auteur.

Les produits et/ou services fournis par la société netplus.ch SA permettent techniquement de procéder à des lectures différées (Start Over, Replay TV, Catchup TV, enregistrements, etc.), ainsi qu'à l'exportation de ces contenus sur différents systèmes et supports. L'utilisateur et client est rendu attentif au fait qu'il n'est légalement autorisé à utiliser ces fonctionnalités que dans le respect du principe d'usage à des fins privées. En cas de non-respect de ce principe, le contrevenant s'expose à des poursuites tant sur le plan civil que pénal.

La société netplus.ch SA respecte le droit d'auteur en toutes circonstances. En cas de demande légitime d'une autorité judiciaire, elle sera contrainte de transmettre les informations topiques permettant de déterminer si les conditions d'une utilisation à des fins privées ont été respectées. L'utilisateur et client doit ainsi avoir conscience que des données sont collectées relativement à l'utilisation qui est faite des produits et/ou services en conformité avec les règles légales applicables, notamment en matière de protection des données. Pour toute information supplémentaire, il pourra adresser sa requête chez son distributeur local des produits et services net+.

netplus.ch **0848 830 840**

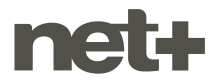